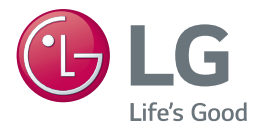

# *NAUDOTOJO VADOVAS* MINIATIŪRINĖ  $H$ HI-FI" **SISTEMA**

Prieš pradėdami naudoti įrenginį, įdėmiai perskaitykite šį naudotojo vadovą ir išsaugokite jį ateičiai.

CM9750 (CM9750, CMS9750F)

*www.lg.com*

# <span id="page-1-0"></span>**Saugos informacija**

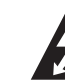

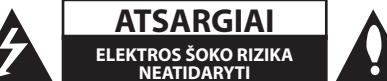

**ATSARGIAI:** SIEKDAMI SUMAŽINTI ELEKTROS ŠOKO PAVOJŲ, NENUIMKITE DANGČIO (ARBA NUGARĖLĖS). VIDUJE NĖRA DALIŲ, KURIAS TURĖTŲ PRIŽIŪRĖTI AR TAISYTI NAUDOTOJAS. TECHNINĘ PRIEŽIŪRĄ ATLIKTI PATIKĖKITE SPECIALISTAMS.

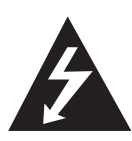

Žaibo su strėlės smaigaliu ženklas lygiakraščiame trikampyje perspėja naudotoją apie neizoliuotą pavojingą įtampą gaminyje, kurios gali pakakti sukelti elektros šoką.

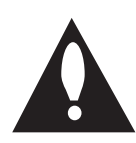

Lygiakraštis trikampis su šauktuko simboliu skirtas įspėti, kad su gaminiu pateikiamoje literatūroje yra svarbios naudojimo ir priežiūros (aptarnavimo) informacijos.

**ĮSPĖJIMAS:** SIEKDAMI IŠVENGTI GAISRO AR ELEKTROS ŠOKO PAVOJAUS, SAUGOKITE ŠĮ GAMINĮ NUO LIETAUS ARBA PER DIDELĖS DRĖGMĖS.

**ATSARGIAI:** saugokite įrenginį nuo vandens (neaptaškykite ar neapliekite), ant jo negalima dėti jokių indų su skysčiais, pvz. vazų.

**ĮSPĖJIMAS:** nestatykite šio įrenginio uždaroje erdvėje, pvz., knygų lentynoje ar pan.

**ATSARGIAI:** nenaudokite aukštos įtampos produktų šalia įrenginio (pvz., elektrinio musių muštuko). Šis produktas gali sugesti dėl elektros šoko.

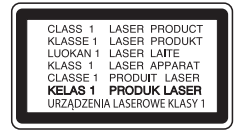

**ATSARGIAI:** šiame produkte naudojama lazerių sistema. Siekdami užtikrinti tinkamą produkto naudojimą, įdėmiai perskaitykite naudotojo vadovą ir išsaugokite jį ateičiai. Jeigu reikia taisyti įrenginį, susisiekite su įgaliotu techninio aptarnavimo centru. Kitoks, nei nurodyta šioje instrukcijoje, valdymo priemonių naudojimas, reguliavimas ar kitų nenurodytų procedūrų atlikimas, gali sukelti pavojingą spinduliavimą. Siekdami išvengti tiesioginių lazerio spindulių, nebandykite atidaryti korpuso.

**ATSARGIAI:** neuždenkite vėdinimo angų. Montuokite pagal gamintojo instrukcijas. Korpuso angos yra skirtos ventiliacijai, kuri užtikrina patikimą įrenginio veiklą ir apsaugo nuo perkaitimo. Neuždenkite ventiliacijos angų statydami įrenginį ant lovos, sofos, kilimo ar panašaus paviršiaus. Nestatykite įrenginio uždaruose balduose, pvz., knygų spintose ar lentynose, nebent ten būtų įrengta tinkama ventiliacija arba tai būtų atliekama laikantis gamintojo instrukcijų.

#### **ĮSPĖJIMAS dėl maitinimo laido**

Daugelį prietaisų rekomenduojama jungti prie atskirų grandinių.

Tai yra atskiros išvesties grandinė, kuri maitina tik prijungtą prietaisą bei neturi papildomų išvesčių ar atsišakojančių grandinių. Norėdami būti užtikrinti, žr. specifikacijų psl., pateiktą šiame naudotojo vadove. Neperkraukite sieninių elektros lizdų. Perkrauti, klibantys ar pažeisti sieniniai elektros lizdai, ilgikliai, nusidėvėję maitinimo laidai arba pažeista ar sutrūkinėjusi laidų izoliacija kelia pavojų. Bet kuri iš šių situacijų gali sukelti elektros šoką arba gaisrą. Periodiškai tikrinkite prietaiso laidą. Pastebėjus pažeidimų ar nusidėvėjimo požymių, ištraukite iš maitinimo lizdo, prietaiso nebenaudokite. Kreipkitės į įgaliotą techninio aptarnavimo centrą dėl maitinimo laido pakeitimo. Saugokite maitinimo laidą nuo fizinių ar mechaninių pažeidimų: nesupainiokite jo, neužriškite mazgo, neprispauskite bei nepriverkite durimis, nelipkite ant jo. Atkreipkite ypatingą dėmesį į kištukus, sieninius elektros lizdus ir iš prietaiso išeinančio laido lizdą.

Maitinimo kištukas yra atjungiantis prietaisas. Nelaimingo atsitikimo atveju maitinimo kištukas turi būti lengvai pasiekiamas.

Šiame prietaise yra sumontuotas išimamas maitinimo elementas arba akumuliatorius.

**Kaip saugiai išimti maitinimo elementą ar akumuliatorių iš įrangos:** ištraukite seną maitinimo elementą ar akumuliatorių ir atlikite surinkimo procedūros žingsnius atvirkštine tvarka. Siekiant išvengti aplinkos teršimo ir potencialaus pavojaus žmonių ir gyvūnų sveikatai, senus maitinimo elementus ir akumuliatorius reikia mesti į atitinkamus konteinerius, pastatytus surinkimo taškuose. Neišmeskite maitinimo elementų arba akumuliatorių kartu su kitomis buitinėmis atliekomis. Rekomenduojama kreiptis į vietines nemokamas maitinimo elementų ir akumuliatorių surinkimo tarnybas. Akumuliatoriaus negalima kaitinti, pvz., palikti saulės spinduliuose, deginti ar pan.

# **Atitikties deklaracija**

Šiuo dokumentu "LG Electronics European Shared Service Center B.V." patvirtina, kad ši MINIATIŪRINĖ "HI-FI" SISTEMA atitinka esminius ir kitus atitinkamų nuostatų direktyvos 1999/5/EB reikalavimus. Galima pateikti prašymą gauti visą atitikties deklaracijos formą toliau nurodytu adresu:

"LG Electronics European Shared Service Center B.V." "European Standard Team" Krijgsman 1 1186 DM Amstelveen Nyderlandai

arba taip pat galima pateikti prašymą mūsų atitikties deklaracijoms skirtame tinklalapyje:

http://www.lg.com/global/support/cedoc/cedoc#

Šis prietaisas yra 2,4 GHz magistralinė ryšio sistema, skirta naudoti visose ES valstybėse ir ELPA šalyse.

# **Turinys**

#### **[Nuo ko pradėti](#page-1-0)**

- [Saugos informacija](#page-1-0)
- [Išskirtinės savybės](#page-5-0)
- [Priedai](#page-5-0)
- [Reikalavimai atkuriamiems failams](#page-6-0)
- [Reikalavimai muzikos failams](#page-6-0)
- [Suderinti USB prietaisai](#page-6-0)
- [Reikalavimai USB prietaisui](#page-6-0)
- [Nuotolinio valdymo pultelis](#page-7-0)
- [Priekinis skydelis](#page-9-0)
- [Užpakalinis skydelis](#page-10-0)

#### **[Prijungimas](#page-11-0)**

- [Kaip sumontuoti feritinį filtrą](#page-11-0)
- [Feritinio filtro pritvirtinimas prie](#page-11-0)  [maitinimo ir garsiakalbio laido](#page-11-0)
- [Prijungimas prie garsiakalbių](#page-11-0)
- [Garsiakalbių apšvietimo laidų](#page-11-0)  [prijungimas prie įrenginio](#page-11-0)
- [Papildomos įrangos prijungimas](#page-12-0)
- [AUX IN jungimas](#page-12-0)
- [AUX OUT jungimas](#page-13-0)
- [PORT. IN jungimas](#page-13-0)
- [USB jungimas](#page-14-0)
- [Antenos prijungimas](#page-14-0)

#### **[3 Valdymas](#page-15-0)**

- [Pagrindinės funkcijos](#page-15-0)
- [CD / USB naudojimas](#page-15-0)
- [Automatinis atkūrimas](#page-16-0)
- [Aplanko ir MP3 ar WMA formato](#page-16-0)  [failo pasirinkimas](#page-16-0)
- [MP3 ar WMA formato failo trynimas](#page-17-0)
- [Atkūrimo efektai](#page-17-0)
- [DJ EFFECT](#page-17-0)
- [Efektas SCRATCH](#page-17-0)
- [AUTO DJ](#page-18-0)
- 20 Belaidės technologijos "Bluetooth"® [naudojimas](#page-19-0)
- 20 Muzikos, esančios "Bluetooth" [prietaisuose, klausymas](#page-19-0)
- 22 Jrenginio ir "Bluetooth" prietaiso [poravimas naudojant NFC žymą](#page-21-0)
- 23 Programėlės "Music Flow Bluetooth" [naudojimas](#page-22-0)
- 23 Programėlės "Music Flow Bluetooth" [diegimas "Bluetooth" prietaise](#page-22-0)
- 24 "Bluetooth" aktyvinimas naudojant [programėlę "Music Flow Bluetooth"](#page-23-0)
- [Naudojimasis radiju](#page-24-0)
- [Radijo klausymas](#page-24-0)
- [Prasto FM ryšio pagerinimas](#page-24-0)
- [Radijo stoties išsaugojimas](#page-24-0)
- [Visų išsaugotų stočių trynimas](#page-24-0)
- [Informacijos apie radijo stotį peržiūra](#page-25-0)
- [Garso reguliavimas](#page-26-0)
- [Garso režimo nustatymas](#page-26-0)
- [USER EQ nustatymas](#page-26-0)
- [Išplėstinės funkcijos](#page-27-0)
- [Įrašymas į USB prietaisą](#page-27-0)
- [Išsaugotas atkūrimas](#page-29-0)
- [Kitos funkcijos](#page-30-0)
- [Laikinas garso išjungimas](#page-30-0)
- [Režimas CHILDSAFE](#page-30-0)
- [Duomenų informacijos rodymas \(ID3](#page-30-0)  [TAG\)](#page-30-0)
- $31 DFMO$
- [Mikrofono naudojimas](#page-31-0)
- [LIGHTING](#page-31-0)
- [Laikrodžio nustatymas naudojant](#page-32-0)  [programėlę "Music Flow Bluetooth"](#page-32-0)
- [Grotuvo, kaip žadintuvo, naudojimas](#page-32-0)
- [Miego laikmačio nustatymas](#page-33-0)
- [Tamsinimas](#page-33-0)
- [Automatinis maitinimo išjungimas](#page-33-0)
- 35 AUTO POWER ijungtas
- [Automatinis funkcijos pakeitimas](#page-34-0)
- ["LG Sound Sync"](#page-35-0)

### **[Trikčių šalinimas](#page-36-0)**

- [Trikčių šalinimas](#page-36-0)
- [Bendroji dalis](#page-36-0)

#### **[Priedas](#page-38-0)**

- [Bendrosios specifikacijos](#page-38-0)
- [Garsiakalbių specifikacijos](#page-39-0)
- [Prekių ženklai ir licencijos](#page-39-0)
- [Techninė priežiūra](#page-40-0)
- [Pastabos dėl kompaktinių diskų](#page-40-0)
- 41 Irenginio priežiūra

# <span id="page-5-0"></span>**Išskirtinės savybės**

### **"Bluetooth®"**

Klausykitės **Bluetooth** įrenginyje išsaugotos muzikos.

#### **Nešiojamojo prietaiso įvestis**

Klausomasi muzikos iš nešiojamojo prietaiso. (MP3 grotuvo, nešiojamojo kompiuterio, ir pan.)

#### **Atkūrimo efektai**

Klausykitės muzikos su įvairiais garso ir atkūrimo efektais.

#### **Tiesioginis įrašymas į USB**

Muzikos įrašymas į USB prietaisą.

#### **"Music Flow Bluetooth"**

"Music Flow Bluetooth" yra programėlė, leidžianti valdyti kai kuriuos naujausius LG garso įrenginius. Žr.23 psl.

### **"LG Sound Sync"**

Reguliuokite įrenginio, suderinto su "LG Sound Sync", garsumo lygį LG televizoriaus nuotolinio valdymo pulteliu.

# **Priedai**

Patikrinkite ir susipažinkite su pakuotėje esančiais priedais.

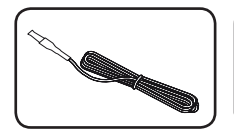

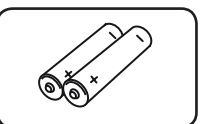

FM antena (1) Maitinimo elementai (2)

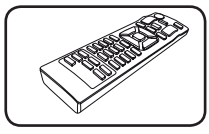

Nuotolinio valdymo pultelis (1)

# <span id="page-6-0"></span>**Reikalavimai atkuriamiems failams**

### **Reikalavimai muzikos failams**

MP3 ar WMA formatų failų ir šio įrenginio suderinamumas yra ribotas ir aprašytas toliau.

- y Kvantavimo dažnis: nuo 32 iki 48 kHz (MP3), nuo 32 iki 48 kHz (WMA)
- Sparta bitais: nuo 32 iki 320 kbps (MP3), nuo 40 iki 192 kbps (WMA)
- Maksimalus failų skaičius: duomenų kompaktinis diskas: 999 / USB prietaisas: 2000
- Maksimalus aplankų skaičius: duomenų kompaktinis diskas: 99 / USB prietaisas: 200
- Failų plėtiniai: "mp3" ar "wma"
- Kai kurie MP3 arba WMA formato failai gali būti neatkuriami, priklausomai nuo failo tipo ar formato.
- CD-ROM faily formatas: ISO 9660/JOLIET
- Rekomenduojame naudoti programą "Easy-CD Creator", kuri sukuria ISO 9660 failų sistemą.

DTS nėra palaikomas. Jeigu garso failo formatas yra DTS, garsas nėra atkuriamas.

Formatuodami daugiakartinio rašymo kompaktinius diskus, turite nustatyti formatavimo parinktį į [Mastered], kad diskas būtų suderintas LG grotuvams. Jeigu nustatote parinktį "Live File System", disko negalėsite naudoti LG grotuvuose.

("Mastered" ar "Live File System": disko formatavimo sistema, skirta operacinėms sistemoms "Windows Vista")

### **Suderinti USB prietaisai**

- MP3 grotuvas: MP3 grotuvas, naudojantis "Flash" atmintį.
- USB atmintukas: įrenginys, palaikantis USB 2.0 arba USB 1.1.
- Šio įrenginio USB funkcija nepalaiko tam tikrų USB prietaisų.

### **Reikalavimai USB prietaisui**

- Prietaisai, reikalaujantys įdiegti papildomą programą prijungus prie kompiuterio, nėra palaikomi.
- Neatjunkite USB prietaiso, kai jis veikia.
- Paieška gali užtrukti kelias minutes prijungus didelės talpos USB prietaisą
- Norėdami apsisaugoti nuo duomenų praradimo, pasirūpinkite atsarginėmis duomenų kopijomis.
- Jeigu naudojate USB ilgiklį ar šakotuvą, USB prietaisas nebus atpažįstamas.
- y NTFS failų sistema nedera (Palaikoma tik FAT(16 / 32) failų sistema.)
- Įrenginys atpažįsta iki 2 000 failų.
- Išoriniai standieji diskai, kortelių skaitytuvai, užrakinti prietaisai ar sudėtingų tipų USB prietaisai nėra palaikomi.
- Negalima įrenginio USB prievado jungti prie kompiuterio. Įrenginio negalima naudoti kaip duomenų laikmenos.
- Kai kurie USB prietaisai gali neveikti su įrenginiu.

# <span id="page-7-0"></span>**Nuotolinio valdymo pultelis**

Pradžia

**1**

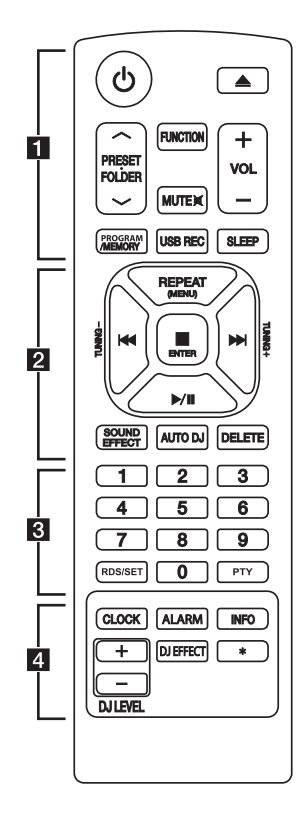

### **Maitinimo elemento įdėjimas**

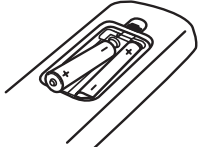

Nuimkite nuotolinio valdymo pultelio akumuliatorių dangtelį ir įdėkite du AAA tipo akumuliatorius taip, kad  $\bigoplus$  ir  $\bigoplus$  sutaptų.

#### • • • • • • • • • • • • • • a• •

 $\bigcirc$  (maitinimas): jjungia arba išjungia įrenginį.

B (atidaryti arba uždaryti): atidaro arba uždaro diskų dėklą.

#### **PRESET FOLDER**  $\Lambda$ **/V:**

- Ieško aplanko su MP3 ar WMA formato failais. Kai atkuriami kompaktiniai diskai ar USB prietaisai, kuriuose yra MP3 ar WMA formato failų, įrašytų keliuose aplankuose, paspaudę **PRESET. FOLDER A/V** galėsite pasirinkti aplanką, kurį pageidaujate atkurti.
- Pasirenka išsaugotos radijo stoties numerį.

**FUNCTION:** pasirenkama funkcija ir įvesties šaltinis.

**MUTE <b>DIE** išjungia garsą.

**VOL + / –:** reguliuoja garsiakalbių garsumo lygį.

#### **PROGRAM/MEMORY :**

- Išsaugoja radijo stotis.
- Ištrina visas įrašytas stotis.
- Sukuriamas išsaugotas grojaraštis.

**USB REC:** tiesiogiai įrašo į USB prietaisą.

**SLEEP:** nustatomas automatinis sistemos išjungimas atitinkamu laiku.

(Tamsinimas: šiek tiek patamsina ekraną.)

• • • • • • • • • • • • • • • • <mark>2</mark> • • • • • • • • • • • • • •

**REPEAT (MENU):** leidžia klausytis failų dar kartą arba atsitiktine tvarka.

**TUNING – / +:** pasirenka radijo stotį.

C**/**V (praleisti / ieškoti):

- Praleidžia grojančią dainą arba įjungia prieš tai grojusią dainą.
- Ieško tam tikros dalies takelyje ar faile.

#### Z **ENTER**:

- Sustabdomas atkūrimas ar įrašymas.
- Atšaukia funkciją DELETE.
- d**/**M (groti / pristabdyti):
- Pradeda arba pristabdo atkūrimą.
- Pasirenka STEREO arba MONO.

**SOUND EFFECT:** pasirenka garso efektą.

**AUTO DJ:** parenkamas režimas AUTO DJ. (Daugiau informacijos ieškokite 19 psl.)

#### **DELETE:**

- Ištrinamas MP3 arba WMA failas. (tik USB).
- Ištrinama daina iš išsaugoto grojaraščio.

#### • • • • • • • • • • • • • • c• •

Skaitmenų mygtukai **0**–**9**: pasirenka sunumeruotus takelius, failus ar išsaugotą radijo stoties numerį.

#### **RDS/SET:**

- RDS (radijo duomenų sistema) (žr. 26 psl.)
- Patvirtina nustatymą.

**PTY:** ieško radijo stočių pagal radijo tipą.

• • • • • • • • • • • • • • • • <mark>4</mark> • • • • • • • • • • • • • •

**CLOCK:** nustato laikrodį ir patikrina laiką.

**ALARM:** naudodami funkciją ALARM galite norimu metu įjungti CD ar USB grotuvą ir radijo imtuvą.

#### **INFO**

- Mato informaciją apie muziką. MP3 failai įprastai turi ID3 žymą. Žymės nurodo pavadinimą, atlikėją, albumą ar laiko informaciją.
- Veikiant režimu "**Bluetooth**" mato prijungto "Bluetooth" prietaiso adresą.

**DJ EFFECT:** parenkamas režimas DJ EFFECT. (Žr. 18 psl.)

**DJ LEVEL +/-:** reguliuojamas DJ EFFECT garso lygis.

\* : šio mygtuko nėra.

**1**

# <span id="page-9-0"></span>**Priekinis skydelis**

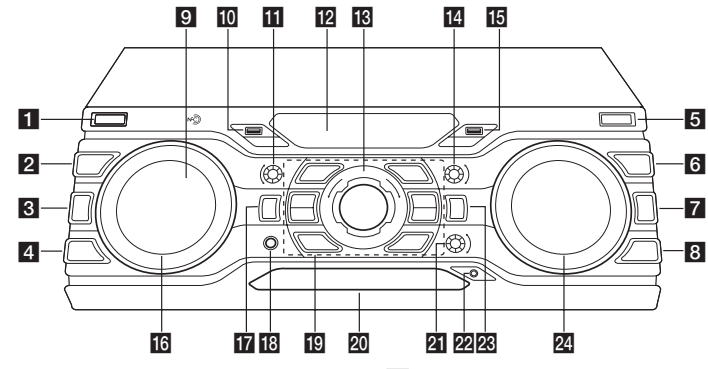

### $1$  (b)  $\sqrt{\frac{1}{2}}$  (Maitinimas)

### **DJ EFFECT**

Parenkamas režimas DJ EFFECT. (Daugiau informacijos ieškokite 18 psl.)

#### **8 BASS BLAST**

Tiesiogiai parenkamas efektas BASS ar STANDARD.

#### **4** AUTO DJ / RDS

Parenkamas režimas AUTO DJ. (Daugiau informacijos ieškokite 19 psl.) / Naudojama RDS (radijo duomenų sistema) (Žr. 26 psl.)

#### **E**USB REC

Įrašoma į USB.

#### f**FOLDER**

Pasirinkimo režimu perkeliama į aplanką ir failą.

#### **ZENTER**

Ieškant failo pasirenkamas aplankas.

#### **8** DELETE

-Ištrinama daina iš išsaugoto grojaraščio. -Ištrina MP3 ar WMA formato failus. (Tik USB).

**9 N-C)**: Galite paprastai prisijungti prie

"Bluetooth" įrenginio naudodami NFC žymą. (Žr. 22 psl.)

#### 10 Prievadas USB 1

Prijungę USB prietaisą galite atkurti ar įrašyti garso failus.

#### **KBASS**

Reguliuojamas BASS garso lygis nustatant USER EQ.

#### 12 Ekranas

#### **18** MASTER VOLUME

Reguliuojamas garsiakalbių garso lygis.

#### **14** TREBLE

Reguliuojamas TREBLE garso lygis nustatant USER EQ.

**15** Prievadas USB 2

Prijungę USB prietaisą galite atkurti ar įrašyti garso failus.

#### **16 SCRATCH & CONTROL**

Norėdami sukurti braižymo garsą pasukite pagal ar prieš laikrodžio rodyklę. / Veikiant režimu X-BOOM PLUS nustatoma delsos reikšmė. / Reguliuojamas DJ EFFECT lygis.

#### **TZ** X-BOOM PLUS/DEMO

Norėdami pasirinkti režimą X-BOOM PLUS paspauskite. / Parodomas demonstracinis režimas.

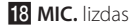

**1**

### <span id="page-10-0"></span> $\mathbb{E}$   $\mathbb{R}$   $\leq$   $\mathbb{R}$

- Greitai atsukama atgal arba pasukama pirmyn.

- Ieškoma tam tikros dalies takelyje arba faile.

### $\Box$

Sustabdo atkūrimą arba atšaukia funkciją DELETE.

### $>11$

- pradeda arba pristabdo atkūrimą.

- parenkamas erdvinio ar vienkanalio garso režimas.

#### **USER EQ**

valdo garsų registrą.

#### **LG EQ**

pasirenka garso efektą.

# **Užpakalinis skydelis**

#### **LIGHTING**

Įjungiami arba išjungiami apšvietimo efektai. **EJECT**

atidaro arba uždaro disko dėklą.

#### 20 Disko dėklas

**21 MIC VOL.** 

#### **22 PORT. IN lizdas**

**28 FUNCTION** 

pasirenkama funkcija ir įvesties šaltinis.

#### **24 SEARCH**

naudojant funkciją CD/USB ieškoma aplanko ir failo.

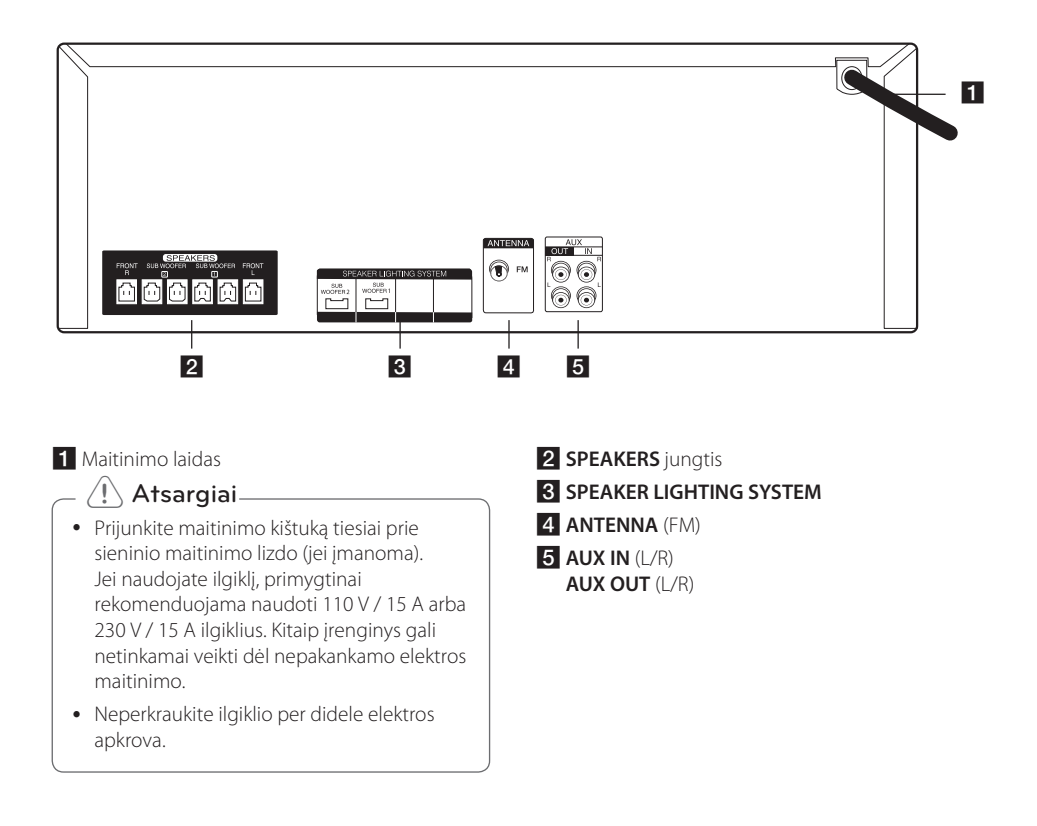

# <span id="page-11-0"></span>**Kaip sumontuoti feritinį filtrą**

Feritinis filtras gali būti neįtrauktas į įrenginio rinkinį, priklausomai nuo šalyje galiojančių nuostatų.

### **Feritinio filtro pritvirtinimas prie maitinimo ir garsiakalbio laido**

Privaloma primontuoti feritinį filtrą, norint sumažinti ar visai pašalinti elektrinius trukdžius.

- 1. Atidarykite feritinį filtrą atitraukdami segtuką [a].
- 2. Apsukite maitinimo laidą aplink feritinį filtrą du kartus (naudodami 110 V laidą apsukite jį vieną kartą).

Apsukite SPEAKERS laidus aplink feritinį filtrą vieną kartą.

Apsukite SPEAKER LIGHTING SYSTEM laidus aplink feritinį filtrą vieną kartą.

3. Uždarykite feritinį filtrą. Uždarant turi girdėtis spragtelėjimas.

# **Prijungimas prie garsiakalbių**

Prijunkite garsiakalbio laidą prie jungties SPEAKERS. Įsitikinkite, kad prijungėte garsiakalbių kištukus prie atitinkamomis spalvomis pažymėtų prievadų.

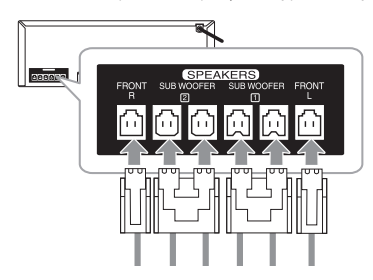

### **Garsiakalbių apšvietimo laidų prijungimas prie įrenginio**

Norėdami prijungti garsiakalbio šviesos laidą prie įrenginio, prijunkite laidą prie įrenginio prievadų **SPEAKER LIGHTING SYSTEM**.

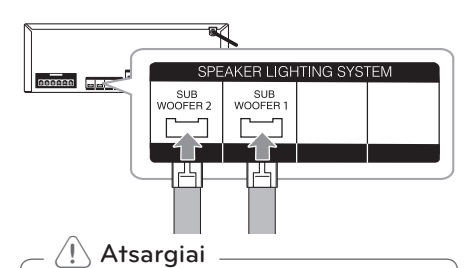

- Įsitikinkite, ar prievadai ir garsiakalbiai yra tinkamai suderinti.
- Įsitikinkite, ar laidai yra tvirtai prijungti prie įrenginio prievadų.

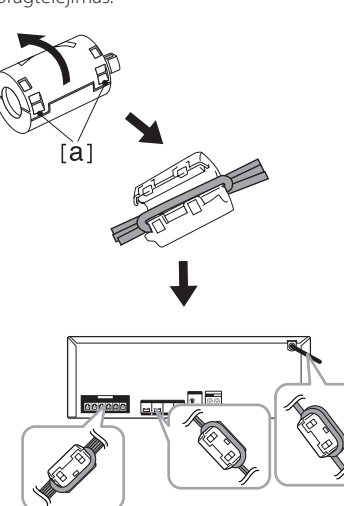

- Nebandykite savomis jėgomis kelti garsiakalbio. Garsiakalbį turi kelti du asmenys. Kitaip galite sugadinti garsiakalbį, susižaloti ir (arba) apgadinti nuosavą turtą.
- Jungdami garsiakalbius prie įrenginio, įsitikinkite, ar prijungėte garsiakalbių laidus prie atitinkamų garsiakalbių prievadų.
- Prieš paleisdami muziką, patikrinkite garsumo lygį, kad ligoti žmonės, vaikai ar nėščios moterys neišsigąstų nuo netikėto garsios muzikos pliūpsnio.
- Nenaudokite įrenginio mažose patalpose. Tokiu būdu galite pažeisti klausą. Rekomenduojama jį naudoti didelėse patalpose.
- y Būkite atsargūs ir pasirūpinkite, kad vaikai nekištų rankų ar daiktų į garsiakalbio angą.
- y Garsiakalbiuose yra magnetinių dalių, todėl televizoriaus ekrane ar kompiuterio monitoriuje gali susidaryti spalvų neatitikimai. Garsiakalbius statykite atokiau nuo televizoriaus ekrano ar kompiuterio monitoriaus.
- Nežiūrėkite ilgą laiką į garsiakalbio šviesas. Tokiu būdu galite pažeisti akis.

# <span id="page-12-0"></span>>Atsargiai **Papildomos įrangos prijungimas**

### **AUX IN jungimas**

Prijunkite papildomo įrenginio (vaizdo kameros, televizoriaus, grotuvo ir pan.) išvestį prie prievado **AUX IN** (L/R).

Jeigu prietaisas turi tik vieną garso išvestį (vienakanalis), prijunkite ją prie įrenginio kairiojo garso prievado.

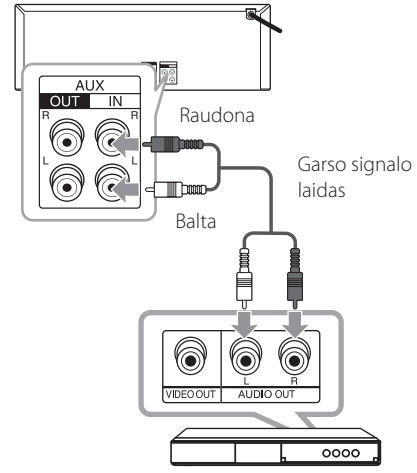

DVD, "Blu-ray" grotuvas ir pan.

### <span id="page-13-0"></span>**AUX OUT jungimas**

Prijunkite papildomo prietaiso įvestį prie prievado **AUX OUT** (L/R).

Jeigu prietaisas turi tik vieną garso įvestį (vienakanalis), prijunkite ją prie įrenginio kairiojo garso prievado.

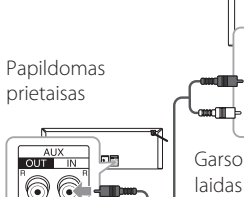

AUX<br>OUT IN うに Garso signalo

**X-BOOM PLUS**

A G da m

Negalima sujungti dvejų įrenginių, kad jie kartu grotų muziką.

- 1. Garso laidu prijunkite įrenginio prievadą **AUX OUT** prie kito įrenginio **AUX IN** prievado.
- 2. Įrenginyje, prijungtame per AUX OUT, paspauskite **X-BOOM PLUS/DEMO**. Rodomas X-BOOM PLUS.
- 3. Norėdami reguliuoti delsos nustatymus, pasukite **SCRATCH & CONTROL** pagal arba prieš laikrodžio rodyklę.
- 4. Norėdami išsaugoti delsos nustatymus, paspauskite **X-BOOM PLUS/DEMO**.

### , **Pastaba**

- Ši funkcija galima tik naudojant funkcijas CD, USB 1, USB 2, BT arba PORTABLE.
- y Pradinė delsa yra 0 ms. Delsa didėja iki 30 ms kaskart paspaudus **X-BOOM PLUS/ DEMO**. Prijungto prietaiso delsa gali skirtis. Jei garso įrašas nėra sinchronizuotas, reguliuokite X-BOOM PLUS/DEMO delsą, kad sinchronizuotumėte garsą.
- y Galima nustatyti 0–100 ms delsą. Tempo sinchronizavimas nėra galimas, priklausomai nuo prietaiso.
- Delsos nustatymai išsaugomi, kai įrenginys išjungiamas.

### **PORT. IN jungimas**

Prijunkite nešiojamojo prietaiso (MP3 ar PMP ir pan.) išvestį (ausines ar "line out") prie prievado **PORT. IN.**.

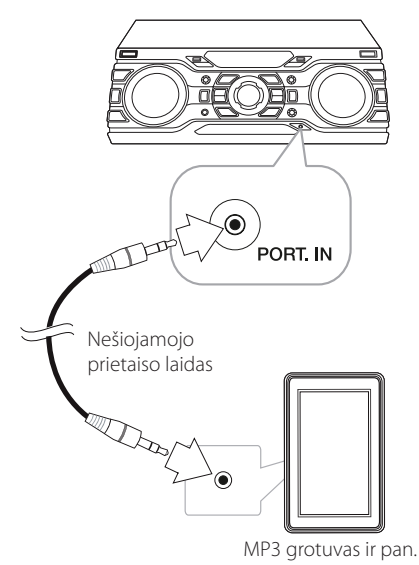

**Muzikos leidimas, prijungus** 

## **nešiojamąjį grotuvą ar išorinį prietaisą**

Įrenginį galima naudoti atkurti muzikai iš daugelio tipų nešiojamųjų grotuvų arba išorinių prietaisų.

1. Prijunkite nešiojamąjį grotuvą prie įrenginio prievado PORT. IN.

#### Arba

Prijunkite išorinį prietaisą prie įrenginio prievado AUX IN.

- 2. Jjunkite maitinimą paspausdami mygtuką  $\langle \cdot \rangle / \langle \cdot \rangle$ .
- 3. Norėdami pasirinkti funkciją PORTABLE ar AUX paspauskite **FUNCTION**.
- 4. Įjunkite nešiojamąjį grotuvą ar išorinį prietaisą ir paleiskite jį groti.

**2** Prijungimas Prijungimas

### <span id="page-14-0"></span>**USB jungimas**

Prijunkite USB prietaisą (arba MP3 grotuvą ir pan.) prie įrenginyje esančių prievadų USB.

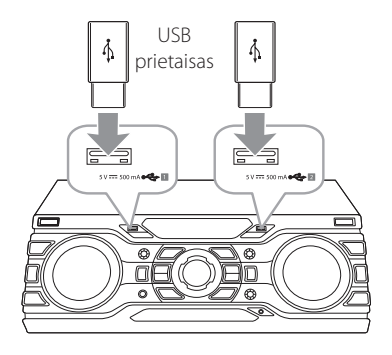

### , **Pastaba**

Kaip USB prietaisą atjungti nuo įrenginio:

- 1. Pasirinkite kitą funkciją ar režimą arba du kartus paspauskite nuotolinio valdymo pultelio mygtuką **■ ENTER** ar įrenginio mygtuką  $\square$ .
- 2. USB prietaisą atjunkite nuo įrenginio.

### **Antenos prijungimas**

Norėdami klausytis radijo, prijunkite pridėtą FM anteną.

Prijunkite FM laidinę anteną prie FM antenos prievado.

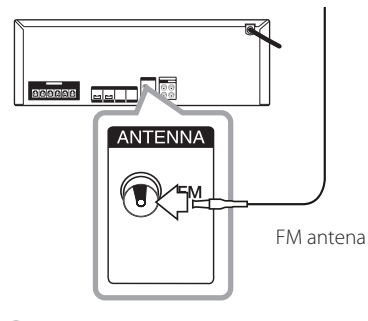

### , **Pastaba**

• FM laidinę anteną reikia ištiesti iki galo.

# <span id="page-15-0"></span>**Pagrindinės funkcijos**

### **CD / USB naudojimas**

- 1. Įdėkite diską paspausdami nuotolinio valdymo pultelio mygtuką  $\triangleq$  arba prietaiso mygtuką **EJECT**. Taip pat galite prijungti USB prietaisą prie prievado USB.
- 2. Pasirinkite funkciją CD arba USB paspausdami mygtuką **FUNCTION**.

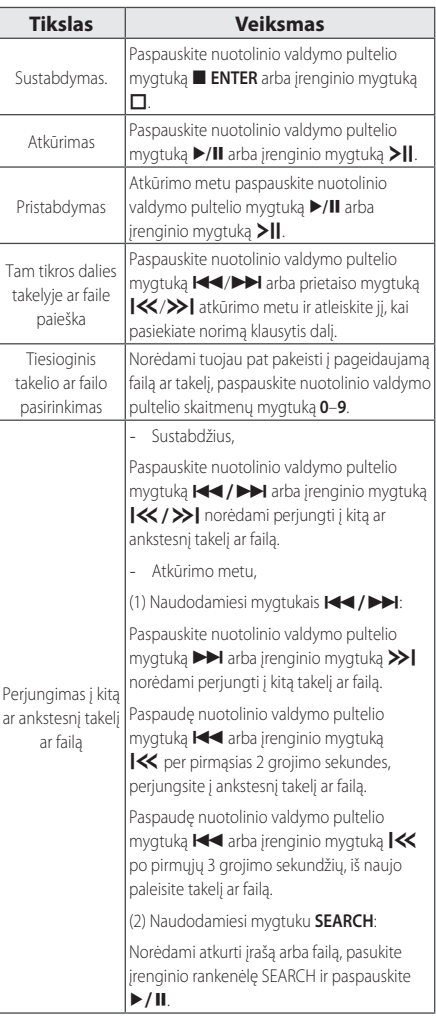

Pakartotinis arba atsitiktinis leidimas Kelis kartus paspauskite nuotolinio valdymo pultelio mygtuką **REPEAT(MENU)**. Žr. pastabą, kur pateikiama išsami informacija apie rodinio keitimą.

### , **Pastaba**

• Vaizdas ekrane pasikeis šia tvarka.

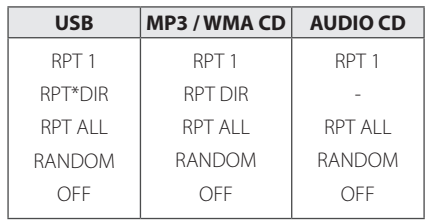

\* DIR: aplankas

- y Atkuriant išsaugotą grojaraštį, galimi tik RPT 1 ir RPT ALL.
- Net iš naujo įjungus įrenginį ar perjungus į kitą funkciją, muzika toliau gros nuo tos vietos, ties kuria buvo išjungta.
- Jeigu 5 minutes paliksite atidarytą disko dėklą, jis automatiškai užsidarys.

### <span id="page-16-0"></span>**Automatinis atkūrimas**

- AUDIO, MP3 ar WMA formato kompaktiniai diskai yra automatiškai atkuriami atidarius ir uždarius diskų dėklą.
- Jeigu atidaromas ir uždaromas diskų dėklas ir jame nėra disko, automatiškai įjungiama CD funkcija.

### **Aplanko ir MP3 ar WMA formato failo pasirinkimas**

#### **Ant įrenginio**

- 1. Paspauskite **FOLDER** ir sukite rankenėlę **SEARCH**, kol atsiras norimas aplankas.
- 2. Paspauskite **ENTER** ir sukite rankenėlę **SEARCH**, kol atsiras norimas aplankas. Norėdami atkurti jį,  $p$ aspauskite  $\geq$

#### **Nuotoliniame pultelyje**

- 1. Nuotoliniame pultelyje kelis kartus paspauskite **PRESET-FOLDER A/V** kol atsiras norimas aplankas.
- 2. Norėdami jį atkurti, paspauskite ▶/II. Bus atkuriamas pirmas aplanke esantis failas.

#### , **Pastaba**

• Aplankai ar failai, esantys kompaktiniuose diskuose ar USB prietaisuose yra atpažįstami toliau nurodyta tvarka.

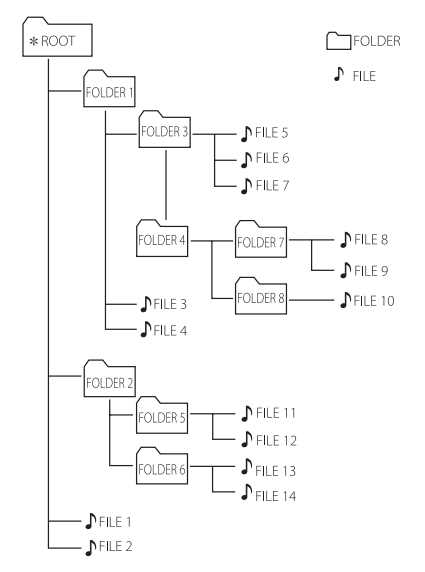

- Jeigu aplanke nėra failų, aplankas nerodomas.
- Aplankai bus pateikiami tokia tvarka: ROOT ->FOLDER 1 ->FOLDER 3 ->FOLDER 7 ->FOLDER 8 ->FOLDER 5 ->FOLDER 6
- Failai atkuriami po vieną, nuo ♪ failo nr.1 iki  $\sqrt{\ }$  failo nr.14.
- Failai ir aplankai bus rodomi įrašymo tvarka ir gali būti rodomi skirtingai, priklausomai nuo įrašymo aplinkybių.
- \*ROOT: pirmasis matomas langas, kompiuteriui atpažinus USB prietaisą, yra ROOT.

### <span id="page-17-0"></span>**MP3 ar WMA formato failo trynimas**

Galite ištrinti failą, aplanką arba formatuoti, paspausdami **DELETE**. Ši funkcija galima tik prietaisui veikiant sustabdymo režimu. (Tik USB)

1. -Pasirinkite failą, kurį norėtumėte ištrinti, ir paspauskite **DELETE**.

-Pasirinkite norimą ištrinti aplanką paspausdami **FOLDER** ir pasukdami įrenginio rankenėlę **SEARCH** ir tuomet paspauskite **DELETE**. Taip pat galite pasirinkti aplanką, kurį norėtumėte ištrinti, paspausdami nuotolinio valdymo pultelio mygtuką **PRESET.FOLDER**  W**/**S ir tuomet paspausdami **DELETE**.

-Norėdami formatuoti USB prietaisą, palaikykite paspaudę mygtuką **DELETE**.

Arba

Rinkdamiesi MP3 ar WMA formato failus, kelis kartus paspauskite mygtuką **DELETE**.

Vaizdas ekrane pasikeis šia tvarka.

- DEL FILE : ištrina failą
- DEL DIR : ištrina aplanką
- FORMAT : formatuoja USB
- 2. Norėdami ištrinti failą ar aplanką, ar norėdami formatuoti, paspauskite nuotolinio valdymo pultelio mygtuką  $\blacktriangleright$ /II arba įrenginio mygtuką >II. Jeigu norite išjungti dabartinį režimą, paspauskite nuotolinio valdymo pultelio mygtuką **■ ENTER** arba įrenginio mygtuką **□**.

>Atsargiai

- Neatjunkite USB prietaiso kai įrenginys veikia. (groti, trinti, ir pan.)
- Norėdami apsisaugoti nuo duomenų praradimo, pasirūpinkite atsarginėmis duomenų kopijomis.
- Funkcija trinti gali būti negalima atsižvelgiant į USB būseną. (užraktas, ir pan.)

# **Atkūrimo efektai**

Įrenginys palaiko skirtingus garso ir atkūrimo efektus: DJ EFFECT, SCRATCH, AUTO DJ.

### **DJ EFFECT**

Jis leidžia mėgautis efektais DJ EFFECT, pvz., "flangeris" / "fazeris" / priedainis / delsa.

- 1. Norėdami pasirinkti norimą **DJ EFFECT** režimą (FLANGER, PHASER, CHORUS, DELAY, DJ OFF), paspauskite DJ EFFECT.
- 2. Norėdami reguliuoti režimo DJ EFFECT veikimo lygį nuo 0 iki 15, pasukite rankenėlę **SCRATCH & CONTROL** pagal arba prieš laikrodžio rodyklę.

### , **Pastaba**

- 3 sekundes rodomas režimas DJ EFFECT, kai įvedamas **DJ EFFECT** raktas.
- Pradinis lygis yra 7.
- Reguliuojant vaizduojamas esamas lygis.
- Jeigu pakeičiama funkcija ar išjungiamas įrenginys, režimas DJ EFFECT bei DJ EFFECT taip pat išjungiami.

### **Efektas SCRATCH**

Galite išgauti ir maišyti SCRATCH garso efektus.

Norėdami maišyti braižymo garsus, pasukite **SCRATCH & CONTROL**.

- Priklausomai nuo to, į kurią pusę suksite rankenėlę **SCRATCH & CONTROL**, girdėsite skirtingus braižymo garsus.

### <span id="page-18-0"></span>**AUTO DJ**

"Auto DJ" sulieja vienos dainos pabaigą su kitos dainos pradžia, taip sudarydama nenutrūkstančio grojimo efektą. Ši funkcija suvienodina takelius ar failus ir muzika groja nepertraukiamai.

Kelis kartus paspaudus nuotolinio valdymo pultelio mygtuką **AUTO DJ**, vaizdas ekrane pasikeis šia tvarka. RANDOM (AUTO DJ RANDOM) -> RPT (AUTO DJ SEQUENTIAL) -> (AUTO DJ OFF)

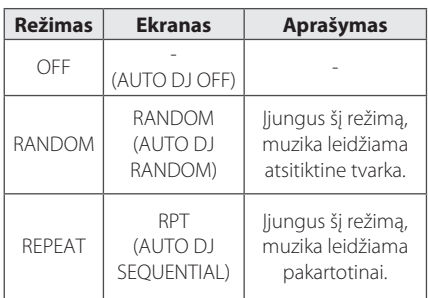

- Režimas AUTO DJ nepalaiko takelio ar failo dalies paieškos arba pakartotino ar atsitiktinio atkūrimo.
- Jeigu, veikiant režimui AUTO DJ, perjungsite į kitą funkciją arba sustabdysite muziką, paspausdami įrenginio mygtuką  $\Box$  (arba nuotolinio valdymo pultelio mygtuką ■ **ENTER**), AUTO DJ funkcija bus išjungta.
- Funkcija AUTO DJ nepalaikoma leidžiant muzikos failus, kurie yra trumpesni nei 60 sekundžių.
- Funkcija AUTO DJ negalima įrašymo metu.
- y Kai atkuriamas išsaugotas grojaraštis, galima pasirinkti tik režimą AUTO DJ SEQUENTIAL.

# <span id="page-19-0"></span>**Belaidės technologijos "Bluetooth"® naudojimas**

#### Apie ..Bluetooth"

"*Bluetooth®*" yra mažo nuotolio belaidžio ryšio technologija.

Garsas gali būti nutrauktas, kai ryšį trukdo kitos elektroninės bangos arba kitose patalpose įjungus "Bluetooth" ryšį.

Kai atskiri įrenginiai jungiami *Bluetooth®* belaide technologija, netaikomi jokie mokesčiai. Mobilus telefonas su *Bluetooth®* belaide technologija gali būti valdomas kaskadiškai, jei prijungtas naudojantis *Bluetooth®* belaide technologija. Galimi įrenginiai: mobilusis telefonas, MP3, nešiojamasis kompiuteris, delninukas ir kiti.

### **"Bluetooth" profiliai**

Kad galėtumėte naudoti *Bluetooth®* belaidę technologiją, prietaisai privalo gebėti interpretuoti tam tikrus profilius. Šis įrenginys suderintas su toliau nurodytais profiliais.

A2DP (pažangus garso paskirstymo profilis)

### **Muzikos, esančios "Bluetooth" prietaisuose, klausymas**

#### Irenginio ir ..Bluetooth" prietaiso **poravimas**

Prieš pradėdami poravimą, įsitikinkite, kad **Bluetooth** belaidžio ryšio technologija yra įjungta **Bluetooth** prietaise. Žr. **Bluetooth** prietaiso vartotojo instrukciją. Atlikus poravimą, jo kartoti nereikia.

- 1. Mygtuku **FUNCTION** pasirinkite funkciją "Bluetooth", kol funkcija BT bus pasirinkta. Ekrane atsiranda užrašas "BT READY".
- 2. Valdykite **Bluetooth** prietaisą ir atlikite poravimo procedūrą. **Bluetooth** prietaisu beieškant įrenginio, **Bluetooth** prietaiso ekrane gali būti vaizduojamas surastų prietaisų sąrašas, priklausomai nuo **Bluetooth** prietaiso tipo. Įrenginys pasirodys pavadinimu "LG CM9750(XX)".

- XX yra paskutinieji du "Bluetooth" adreso skaitmenys. Pavyzdžiui, jei įrenginio "Bluetooth" adresas yra 9C:02:98:4A:F7:08, "Bluetooth" įrenginyje matysite "LG CM9750(08)".
- Kai kurie prietaisai gali būti poruojami skirtingai, priklausomai nuo "Bluetooth" prietaiso tipo. Jei reikia, įveskite PIN kodą (0000).
- Naudodami pirmiau aprašytą metodą, vienu metu prie įrenginio (tik naudojant funkciją "Bluetooth") galite prijungti iki 3 "Bluetooth" prietaisų
- Kelių prietaisų poravimą palaiko tik prietaisai, naudojantys "Android" ir "iOS". (Kelių prietaisų poravimas gali būti nepalaikomas, priklausomai nuo prijungtų prietaisų specifikacijų.)
- Nuimamieji "Bluetooth" prietaisai (pvz., "Dongle" ir pan.) nepalaiko kelių įrenginių poravimo funkcijos.

3. Kai įrenginys sėkmingai sujungiamas su "**Bluetooth**" prietaisu, ekrane bus matomas užrašas "PAIRED", kuris greitai pasikeis į "**Bluetooth**" prietaiso pavadinimą.

#### , **Pastaba**

- Kai bandant prijungti kelis prietaisus vienas iš jų prisijungs, ekrane trumpai pasirodys užrašas PAIRED.
- Jeigu nerandamas prietaiso pavadinimas, vaizduojama " ".
- 4. Klausykite muzikos. Norėdami klausytis muzikos, esančios **Bluetooth** prietaise, žr. **Bluetooth** prietaiso naudotojo vadovą.

#### , **Pastaba**

**•** Naudojant **Bluetooth®** ryšio technologiją, tarp prietaiso ir "Bluetooth" įrenginio reikia nustatyti kuo artimesnį ryšį bei išlaikyti atstumą.

Tačiau tai gali nepavykti toliau nurodytais atvejais:

- Jei tarp prietaiso ir "Bluetooth" įrenginio atsirado kliūtis.
- Kitas prietaisas naudoja tokį patį dažnį, koks naudojamas **Bluetooth®** technologijoje, pvz., medicininė įranga, mikrobangų krosnelė ar belaidis LAN prietaisas.
- Jei įrenginį iš naujo įjungiate, "Bluetooth" prietaisą prie įrenginio taip pat reikia prijungti iš naujo.
- Net jeigu įrenginys, veikiant režimui "Bluetooth", prijungtas prie 3 "Bluetooth" prietaisų, galėsite paleisti ir valdyti muziką tik vienu iš prijungtų prietaisų.

- Jeigu prie įrenginio yra prijungti keli "Bluetooth" prietaisai, pakeitus kitų prietaisų funkcijas, "Bluetooth" ryšį išlaikys failus atkuriantis prietaisas.
- y Garsas gali nutrūkti, jeigu ryšį trikdo kiti elektroniniai prietaisai.
- Šiuo įrenginių "Bluetooth" prietaiso valdyti negalėsite.
- Priklausomai nuo prietaiso tipo, gali nepavykti naudoti "Bluetooth" funkcijos.
- Galite mėgautis belaide sistema naudodami telefoną, MP3 grotuvą, nešiojamąjį kompiuterį ir t. t.
- Kuo didesnis atstumas skiria prietaisą ir "Bluetooth" įrenginį, tuo blogesnė garso kokybė.
- y "Bluetooth" ryšys atjungiamas, kai įrenginys yra išjungiamas arba "Bluetooth" prietaisas atsiduria toli nuo įrenginio.
- Nutrūkus "Bluetooth" ryšiui, vėl prijunkite "Bluetooth" prietaisą prie įrenginio.
- Kai "Bluetooth" prietaisas nėra prijungtas, ekrane atsiranda užrašas BT READY.
- y Naudodamiesi funkcija BT, sureguliuokite tinkamą garsumo lygį "Bluetooth" prietaise.
- Jeigu jo nėra funkcijoje BT, prijungti galima tik vieną prietaisą.
- Jeigu prijungiamas "Bluetooth" prietaisas, kai yra naudojamasi LG TV, LG TV atsijungia ir prisijungia "Bluetooth" prietaisas.
- Kai prie šio įrenginio prijungiate "Bluetooth" prietaisą (prietaisą, naudojantį "iOS" ar pan.) arba kai naudojate prietaisą, galite sinchronizuoti įrenginio ir prietaiso garsumo lygius.

### <span id="page-21-0"></span>**Jrenginio ir "Bluetooth" prietaiso poravimas naudojant NFC žymą**

### **Apie NFC žymę**

Prijunkite **Bluetooth** naudodamiesi **Bluetooth** prietaisais, kurie palaiko NFC (artimo radijo lauko ryšį).

- 1. Aktyvinkite NFC technologiją NFC palaikančiame telefone.
- 2. Įjunkite įrenginį.
- 3. Palieskite įrenginio viršų NFC palaikančio telefono nugarine dalimi.

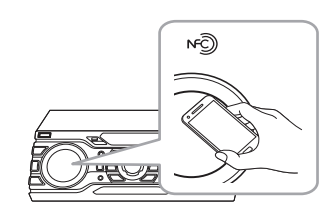

- 4. Jei **"Bluetooth**" poravimas įvyko sėkmingai, ekrane pasirodo užrašas PAIRED.
- 5. Galite klausytis įrenginio atkuriamos muzikos per "**Bluetooth**" prietaisą.

### **D** Pastaba

- Naudokite prietaisą, kuriame yra NFC technologija.
- NFC ryšio atpažinimo zona gali skirtis, priklausomai nuo "Bluetooth" prietaiso tipo. Patikrinkite NFC "Bluetooth" prietaiso ryšio atpažinimo zoną prieš paliesdami.
- Jeigu "Bluetooth" prietaiso ekranas yra užrakintas, prietaisas gali neatpažinti NFC žymės.
- Kai kuriais atvejais, prietaisas gali neatpažinti NFC.
- Jeigu "Bluetooth" prietaiso dėklas yra pagamintas iš chromuotų medžiagų.
- Priklausomai nuo "Bluetooth" prietaiso dėklo medžiagų ir storumo.
- Priklausomai nuo "Bluetooth" prietaisų NFC veikimo.
- "Android" 4.1.2 versija (ar naujesnė)
- Privalote aktyvinti NFC technologiją NFC palaikančiame telefone.

# <span id="page-22-0"></span>**Programėlės "Music Flow Bluetooth" naudojimas**

### , **Pastaba**

Įrenginį galima valdyti tik "Android" prietaisui skirta programėle "Music Flow Bluetooth".

#### Apie programėle "Music Flow **Bluetooth"**

Programėlė "Music Flow Bluetooth" įrenginiui suteikia naujų funkcijų.

Norėdami mėgautis platesniu funkcijų pasirinkimu, rekomenduojame atsisiųsti ir įdiegti nemokamą programėlę "Music Flow Bluetooth".

### **Programėlės "Music Flow Bluetooth" diegimas "Bluetooth" prietaise**

Galite dvejais būdais įdiegti programėlę "Music Flow Bluetooth" į **Bluetooth** prietaisą.

### **Programėlės "Music Flow Bluetooth" diegimas naudojant QR kodą**

1. Jdiekite programėlę "Music Flow Bluetooth" naudodami QR kodą. Naudokite skenavimo programinę įrangą ir nuskaitykite QR kodą.

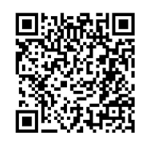

- 2. Norėdami įdiegti, palieskite piktogramą.
- 3. Norėdami atsisiųsti, palieskite piktogramą.

#### , **Pastaba**

- Isitikinkite, ar "Bluetooth" prietaisas yra prijungtas prie interneto.
- Jsitikinkite, ar "Bluetooth" prietaise yra įdiegta skenavimo programinė įranga. Jeigu tokios nėra, ją galite atsisiųsti iš "Google Android Market (Google Play Store)".
- Kai kuriose geografinėse srityse gali neveikti OR kodas.

### **Programėlės "Music Flow Bluetooth"** diegimas naudojant "Google Android **Market (Google Play Store)"**

- 1. Palieskite "Google Android Market (Google Play Store)" piktogramą.
- 2. Paieškos juostoje įveskite "Music Flow Bluetooth" ir paleiskite paiešką.
- 3. Norėdami pradėti "Bluetooth" programėlės atsiuntimą, paieškos rezultatų sąraše suraskite ir palieskite "Music Flow Bluetooth".
- 4. Norėdami įdiegti, palieskite piktogramą.
- 5. Norėdami atsisiųsti, palieskite piktogramą.

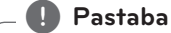

- Įsitikinkite, ar "Bluetooth" prietaisas yra prijungtas prie interneto.
- Jsitikinkite, ar "Bluetooth" prietaise yra jdiegta programėlė "Google Android Market (Google Play Store)".

### <span id="page-23-0"></span>**"Bluetooth" aktyvinimas naudojant programėlę "Music Flow Bluetooth"**

Programėle "Music Flow Bluetooth" galite "Bluetooth" prietaisą prijungti prie įrenginio.

- 1. Palieskite pagrindiniame lange esančią programėlės "Music Flow Bluetooth" piktogramą, kad įjungtumėte programėlę "Music Flow Bluetooth", ir atsiverskite pagrindinį meniu.
- 2. Palieskite [Menu] ir pasirinkite pageidaujamą įrenginį.
- 3. Norėdami gauti daugiau informacijos apie valdymą, palieskite [Setting] ir įjunkite naudotojo vadovą.

### **Pastaba**

- · Programėlė "Music Flow Bluetooth" palaiko šią programinės įrangos versiją;
	- "Android" 4.0.3 versija (ar naujesnė)
- Jeigu valdote programėle "Music Flow Bluetooth", programėlė "Music Flow Bluetooth" ir pateikiamas nuotolinio valdymo pultelis gali skirtis. Jeigu reikia, naudokite pateiktą nuotolinio valdymo pultelį.
- Priklausomai nuo "Bluetooth" prietaiso, programėlė "Music Flow Bluetooth" gali neveikti.
- Prijungus programėlę "Music Flow Bluetooth", muziką galima atkurti prietaisu. Tokiu atveju pakartokite prijungimo procedūrą.
- Jeigu veikiant programėlei "Music Flow Bluetooth" tuo pačiu metu naudojate kitas programėles arba keičiate "Bluetooth" prietaiso nustatymus, programėlė "Music Flow Bluetooth" gali netinkamai veikti.
- Jeigu programėlė "Music Flow Bluetooth" veikia netinkamai, patikrinkite "Bluetooth" prietaisą bei programėlės "Music Flow Bluetooth" ryšį ir pabandykite prijungti dar kartą.
- "Music Flow Bluetooth" gali veikti skirtingai, priklausomai nuo išmaniojo telefono operacinės sistemos.
- Jeigu programėlės "Music Flow Bluetooth" ryšys yra blogas, patikrinkite prietaiso "Bluetooth" nustatymus.

# <span id="page-24-0"></span>**Naudojimasis radiju**

Įsitikinkite, kad prijungta FM antena. (Žr. 15 psl.)

### **Radijo klausymas**

- 1. Paspauskite mygtuką **FUNCTION** iki kol ekrane bus pavaizduotas užrašas FM. Įjungiama paskutinė priimta radijo stotis.
- 2. Automatinis nustatymas: Maždaug dvi sekundes palaikykite paspaudę nuotolinio valdymo pultelio mygtuką **TUNING – / +** arba įrenginio mygtuką  $\overrightarrow{K}/\overrightarrow{>}$  iki kol pradės keistis dažnio indikatorius. Tada atleiskite mygtuką. Įrenginiui sureguliavus stotį, radijo stočių paieška bus sustabdyta.

Arba

Rankinis nustatymas: Kelis kartus paspauskite nuotolinio valdymo pultelio mygtuką **TUNING – / +** arba įrenginio mygtuką  $\overline{K}/\overline{D}$ I.

3. Norėdami nustatyti garsumo lygį, sukite įrenginio garsumo reguliatorių arba spauskite nuotolinio valdymo pultelio mygtuką **VOL + / –**.

### **Prasto FM ryšio pagerinimas**

Paspauskite įrenginio mygtuką >|| arba nuotolinio valdymo pultelio mygtuką **>/II**. Tokiu būdu radijo imtuvas perjungiamas iš erdvinio garso į vienakanalio garso režimą ir pagerinamas radijo ryšys.

### **Radijo stoties išsaugojimas**

Galite sureguliuoti ir išsaugoti 50 FM stočių. Prieš reguliuodami, įsitikinkite, kad sumažinote garsą.

- 1. Paspauskite mygtuką **FUNCTION** iki kol ekrane bus vaizduojamas užrašas FM.
- 2. Pasirinkite pageidaujamą dažnį paspausdami nuotolinio valdymo pultelio mygtuką **TUNING – / +** arba įrenginio mygtuką  $K/2$
- 3. Paspauskite nuotolinio valdymo pultelio mygtuką **PROGRAM/MEMORY**. Ekrane sumirksės saugojamos stoties numeris.
- 4. Paspauskite nuotolinio valdymo pultelio mygtuka PRESET.FOLDER A/V ir pasirinkite pageidaujamą išsaugotinos radijo stoties numerį.
- 5. Paspauskite nuotolinio valdymo pultelio mygtuką **PROGRAM/MEMORY**. Stotis išsaugota.
- 6. Norėdami išsaugoti kitas stotis, pakartokite etapus 2–5.
- 7. Norėdami klausytis išsaugotos radijo stoties, paspauskite mygtuką PRESET·FOLDER A/ V arba nuotolinio valdymo pultelio skaičių mygtukus **0**–**9**.

### **Visų išsaugotų stočių trynimas**

- 1. 2 sekundes palaikykite paspaudę nuotolinio valdymo pultelio mygtuką **PROGRAM/ MEMORY**. Prietaiso ekrane atsiras užrašas ERASEALL.
- 2. Norėdami ištrinti visas išsaugotas radijo stotis, paspauskite nuotolinio valdymo pultelio mygtuką **PROGRAM/MEMORY**.

### <span id="page-25-0"></span>**Informacijos apie radijo stotį peržiūra**

FM radijo imtuve yra įrengta funkcija RDS (radijo duomenų sistema). Ši funkcija ekrane parodo informaciją apie klausomą radijo stotį. Norėdami peržiūrėti įvairius duomenų tipus, kelis kartus paspauskite nuotolinio valdymo pultelio mygtuką **RDS/SET**:

**PS** (Programos paslaugos pavadinimas) Ekrane bus rodomas kanalo pavadinimas.

**PTY** (Programos tipo atpažinimas) Ekrane bus rodoma programos rūšis (pvz., džiazas ar žinių).

- **RT** (Radijo tekstas) Tekstiniame pranešime rodoma transliuojančios stoties speciali informacija. Šis tekstas gali slinkti per visą ekraną.
- **CT** (Kanalo valdomas laikas)

Parodo stoties transliuojamą laiką.

Nuotolinio valdymo pultelio mygtuku **RDS/SET** galite ieškoti radijo stočių pagal programos tipą. Ekrane bus rodomas paskutinį kartą naudotas PTY. Norėdami pasirinkti pageidaujamą programos tipą, vieną ar daugiau kartų paspauskite **PTY**. Palaikykite paspaudę  $\blacktriangleleft$ / $\blacktriangleright$ I. Radijo imtuvas atliks paiešką automatiškai. Nustačius radijo stotį, paieška sustabdoma.

# <span id="page-26-0"></span>**Garso reguliavimas**

### **Garso režimo nustatymas**

Ši sistema turi kelis iš anksto nustatytus erdvinio garso laukus. Pageidaujamą garso režimą galite pasirinkti nuotolinio valdymo pultelio mygtuku **SOUND EFFECT**.

Pavaizduoti glodintuvo nustatymai gali skirtis, priklausomai nuo garso šaltinių ir efektų.

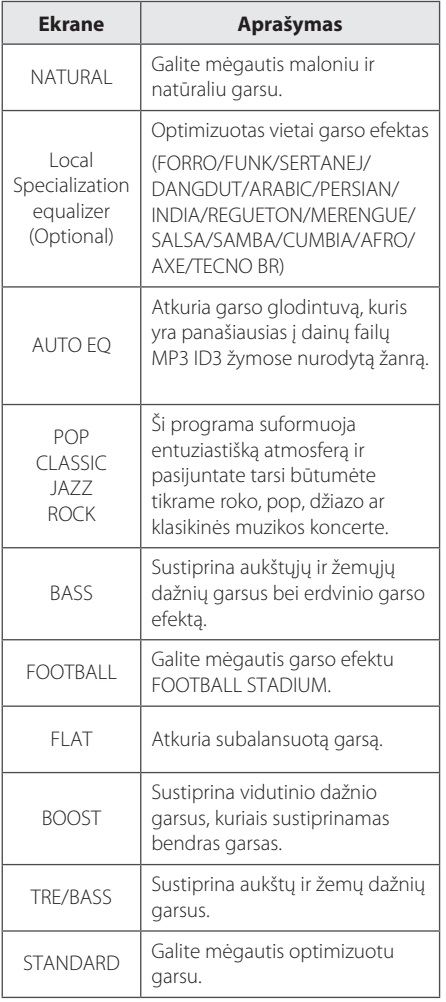

### , **Pastaba**

- Iš kai kurių garsiakalbių sklindantis garsas gali nesigirdėti ar būti labai tylus, priklausomai nuo garso režimo.
- Perjungus įvestį ir kartais net pakeitus garso takelį ar failą, gali prireikti iš naujo nustatyti garso režimą.
- Galite tiesiogiai pasirinkti STANDARD arba BASS efektus, paspausdami įrenginio mygtuką **BASS BLAST**.

### **USER EQ nustatymas**

Galite reguliuoti žemųjų ir aukštųjų dažnių bei aukštųjų dažnių kolonėlės garso lygį, kad atitiktų jūsų pomėgius.

- 1. Ant įrenginio paspauskite **USER EQ**. Pavaizduojamas užrašas USER EQ.
- 2. Norėdami reguliuoti garso lygį, pasukite **BASS** arba **TREBLE**.

3.Norėdami išsaugoti nustatymą, paspauskite **USER EQ**.

# <span id="page-27-0"></span>**Išplėstinės funkcijos**

### **Įrašymas į USB prietaisą**

Į USB laikmeną galima įrašyti iš įvairių garso šaltinių (CD, AUX, PORTABLE, radijo imtuvas, USB).

- 1. Prie įrenginio prijunkite USB prietaisą.
- 2. Norėdami pasirinkti norimą įrašyti funkciją paspauskite mygtuką **FUNCTION**.

Vieno takelio ar failo įrašymas – galite įrašyti į USB prietaisą po pageidaujamo takelio ar failo atkūrimo.

Visų takelių ar failų įrašymas – galite įrašyti į USB prietaisą, įrenginiui veikiant sustabdytu režimu. Išsaugoto grojaraščio įrašymas – po išsaugoto grojaraščio įrašymo parodymo galima jį įrašyti į USB. (Žr. 30 psl.)

- 3. Pradėkite įrašymą paspausdami mygtuką **USB REC**. Jei prijungiate USB1 ir USB2, paspauskite mygtuką **USB REC**, kai ekrane mirksi USB1 ar USB2, į kurį norite įrašyti.
- 4. Norėdami sustabdyti įrašymą, paspauskite įrenginio mygtuką  $\Box$  arba nuotolinio valdymo pultelio mygtuką **ENTER**.

#### **Įrašymo pristabdymas**

Norėdami pristabdyti įrašinėjimą, paspauskite įrenginio mygtuką >|| arba nuotolinio valdymo pultelio mygtuką **>/II**. Paspauskite mygtuką dar kartą norėdami paleisti įrašinėjimą iš naujo. (Tik pasirinkus radijo imtuvą/AUX/PORTABLE)

#### **Įrašymo spartos bitais ir greičio nustatymas**

- 1. 3 sekundes palaikykite paspaudę **USB REC**.
- 2. Norėdami pasirinkti spartą bitais, paspauskite nuotolinio valdymo pultelio mygtuką  $\blacktriangleleft$ /  $\blacktriangleright$ l arba įrenginio mygtuką  $\blacktriangleright$ l.
- 3. Norėdami nustatyti, paspauskite **USB REC**.
- 4. Norėdami pasirinkti įrašymo greitį, paspauskite nuotolinio valdymo pultelio mygtuką  $\blacktriangleleft$ /  $\blacktriangleright$  arba įrenginio mygtuką  $\blacktriangleright$ ( $\blacktriangle$ / $\blacktriangleright$ ). (Tik pasirinkus AUDIO CD)

#### **X1 SPEED**

- Galite klausytis muzikos ją įrašydami.

#### **X2 SPEED**

- Galite tik įrašyti muzikos failą.

5. Norėdami baigti nustatymą, paspauskite **USB REC**.

#### **USB kopijavimas**

Galite kopijuoti garso failus iš USB 1 į USB 2.

- 1. Prijunkite USB prietaisą, kuriame yra pageidaujami garso failai, prie USB prievado (1) ir parinkite funkciją USB 1.
- 2. Prijunkite kitą USB prietaisą prie USB prievado  $(2)$
- 3. Norėdami pradėti įrašymą, paspauskite **USB REC**.
- 4. Norėdami sustabdyti įrašymą, paspauskite  $j$ renginio mygtuką  $\Box$  arba nuotolinio valdymo pultelio mygtuką **ENTER**.

Neteisėtas dauginimas duomenų, apsaugotų nuo kopijavimo, įskaitant kompiuterinę programinę įrangą, failus, transliacijas bei garso įrašus, gali būti laikoma autorių teisių pažeidimu ir nusikalstama veika. Draudžiama šią įranga naudoti tokiems tikslams. **Būkite atsakingi.**

**Gerbkite autorių teises**

### , **Pastaba**

- Irašydami galite matyti ekrane kiek procentu yra įrašyta į USB. (Tik MP3/WMA, CD)
- MP3/WMA įrašymo metu nėra jokio garso.
- Kad įrašymas vyktų stabiliai, įrašant iš kompaktinio disko į USB prietaisą išvesties garsų lygis savaime mažėja.
- Jrašymo metu galite pakeisti garso lygį tik nuo MIN iki 30. (Tik CD funkcija)
- Atkūrimo metu sustabdžius įrašymą bus išsaugota tiek, kiek tuo metu buvo įrašyta failo. (Išskyrus MP3/WMA failus)
- USB įrašymo metu neišimkite USB prietaiso ar neišjunkite įrenginio. Kitaip gali būti sukurtas ne visas ir kompiuteryje neištrinamas failas.
- Jeigu USB įrašymas neveikia, ekrane rodomi pranešimai "NO USB", "ERROR", "USB FULL" arba "NO REC".
- Kelių kortelių skaitytuvai ar išoriniai standieji diskai negali būti naudojami įrašyti USB.
- Ilgalaikio įrašymo atveju, failų įrašymo greitis yra apie 512 MB.

### , **Pastaba**

- Galite įrašyti skirtingus garsus naudojantis DJ EFFECT, SCRATCH ar MIC funkcijomis. (Išskyrus USB kopijavimą)
- y Galite reguliuoti įrašytą MIC garsą pagal MIC garsumo lygį.
- y Negalima išsaugoti daugiau nei 2 000 failų.
- Negalima įrašyti veikiant režimu AUTO DJ.
- Tik AUDIO CD X1 greičio REC metu įrašomas MIC, SCRATCH ar DJ EFFECT garsas naudojant funkciją CD. Šaltinis AUDIO CD taip pat įrašomas.
- Nepalaikomų MP3 ar WMA formatų failų atveju, įrašymas gali būti sustabdytas.
- Duomenys bus įrašyti taip.

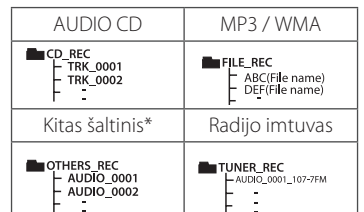

\*: AUX ir panašios jungtys.

Radijo imtuvas: rodomas esamas įrašymo dažnis.

### <span id="page-29-0"></span>**Išsaugotas atkūrimas**

Šia programos funkcija galite išsaugoti mėgstamiausius bet kokio disko ar USB prietaiso failus.

Programa kiekvienam medijos failui gali priskirti 20 garso takelių arba failų. (CD, USB1, USB2) Iš viso galima išsaugoti 60 garso takelių arba failų.

#### **Išsaugomo grojaraščio sukūrimas**

Ši funkcija galima tik prietaisui veikiant sustabdytu režimu.

- 1. Paspauskite nuotolinio valdymo pultelio mygtuką **PROGRAM/MEMORY**.
- 2. Norėdami rinktis garso takelį arba failą paspauskite nuotolinio valdymo pultelio mygtuką K4/PH.
- 3. Norėdami išsaugoti ir rinktis kitą garso takelį arba failą, paspauskite nuotolinio valdymo pultelio mygtuką **PROGRAM/MEMORY**.
- 4. Norėdami išsaugoti kitus takelius ar failus, pakartokite 2–3 etapus. (Norėdami pasirinkti programos numerį, galite koreguoti sąrašą paspausdami nuotolinio valdymo pultelio mygtuką PRESET<sup>.FOLDER</sup> A/  $V$ ).
- 5. Paspauskite nuotolinio valdymo pultelio mygtuką **PROGRAM/MEMORY** dar kartą.

Norėdami atkurti išsaugotą grojaraštį, sukūrę sąrašą paspauskite  $\blacktriangleright$ /II.

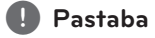

Kuriant ar keičiant išsaugotą grojaraštį, REPEAT funkcija išjungiama.

#### **Išsaugoto grojaraščio trynimas**

Trynimo funkcija veikia tik keitimo režime.

- 1. Prietaisui veikiant sustabdymo režimu, paspauskite nuotolinio valdymo pultelio mygtuką **PROGRAM/MEMORY**.
- 2. Norėdami pasirinkti dainą, dar kartą paspauskite nuotolinio valdymo pultelio mygtuką **PROGRAM/MEMORY** ar **PRESETFOLDER**  $\Lambda$ /  $V$ .
- 3. Pasirinkę dainą paspauskite **DELETE**.

- Programa išjungiama toliau nurodytais atvejais.
	- Pakeitus į kitą funkciją.
	- Išjungus ir įjungus įrenginį.
	- Nuotolinio valdymo pultelio skaitinių mygtukų naudojimas.
- Išsaugotas grojaraštis yra pašalinamas toliau nurodytais atvejais.
	- Išimamas diskas arba atjungiamas USB prietaisas.
	- Įrašant ar ištrinant USB prietaiso muzikinius failus.
- Atjungiant maitinimo laidą.

# <span id="page-30-0"></span>**Kitos funkcijos**

### **Laikinas garso išjungimas**

Norėdami nutildyti garsą, paspauskite valdymo pultelio mygtuką **MUTE** 

Nutildę prietaisą, galėsite, pavyzdžiui, atsiliepti į telefono skambutį. Ekrane tuo metu atsiranda užrašas MUTE.

Norėdami atšaukti, dar kartą paspauskite mygtuką **MUTE**<sup>26</sup> arba pakeiskite garsumo lygį.

### **Režimas CHILDSAFE**

Ši funkcija padeda išvengti netikėtai palikto nustatyto aukšto garsumo lygio kai įjungiate prietaisą.

Norėdami įjungti režimą CHILDSAFE, palaikykite paspaudę įrenginio mygtuką ENTER, kai nustatytas garsumo lygis yra MIN.

Veikiant režimui CHILDSAFE, garsumo lygis didinamas pamažu.

Norėdami išjungti režimą CHILDSAFE, palaikykite paspaudę įrenginio mygtuką ENTER, kai nustatytas garsumo lygis yra MIN ir kai režimas yra įjungtas.

### , **Pastaba**

CD, USB ar BT funkcijos atveju, net jeigu CHILDSAFE režimas įgalintas, jis neveikia po 2 minučių nuo įrenginio įjungimo.

### **Duomenų informacijos rodymas (ID3 TAG)**

Paspaudę mygtuką **INFO** MP3 formato failo, kuriame yra failo informacija, atkūrimo metu, galite peržiūrėti pateikiamą informaciją.

### **DEMO**

Kai įrenginys yra išjungtas, vieną kartą paspauskite įrenginio mygtuką X-BOOM PLUS/DEMO. Įrenginys įsijungs ir ekrane pavaizduos kiekvieną funkciją bei atkurs demonstracinį signalą. Norėdami nutraukti funkciją DEMO, dar kartą paspauskite mygtuką X-BOOM PLUS/DEMO.

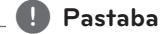

#### • Jiungus režimą DEMO, jis išlieka įjungtas net atjungus maitinimo laidą.

• Veikiant DEMO režimu, kitomis funkcijomis galėsite mėgautis pristabdę režimą DEMO. - Nepaspaudus įvesties klavišo 10 sekundžių,

DEMO bus pradedama atkurti automatiškai.

### <span id="page-31-0"></span>**Mikrofono naudojimas**

- 1. Prijunkite mikrofoną prie prievado MIC.
- 2. Paleiskite pageidaujamą muzikos įrašą.
- 3. Dainuokite, skambant akompanimentui. Norėdami reguliuoti mikrofono garsą, sukite įrenginio rankenėlę **MIC VOL.** pagal arba prieš laikrodžio rodyklę.

### , **Pastaba**

- y Kai nenaudojate mikrofono, nustatykite **MIC VOL.** į mažiausią vertę arba išjunkite MIC ir atjunkite mikrofoną nuo MIC lizdo.
- Jeigu mikrofonas yra per arti garsiakalbio, gali girdėtis staugimas. Tokiu atveju patraukite mikrofoną toliau nuo garsiakalbio arba sumažinkite garso lygį, reguliuodami **MIC VOL.**.
- Jeigu mikrofono garsas yra per didelis, jis gali būti iškraipomas. Šiuo atveju pasukite rankenėlę **MIC VOL.** į mažiausią vertę.

### **LIGHTING**

Funkcija sukuria naktinio klubo atmosferą, reguliuodama garsiakalbių šviesas.

1. Paspauskite įrenginio funkciją **LIGHTING**.

Režimas pasikeičia kiekvieną kartą paspaudus mygtuką:

OFF - VOLCANO - POLICE-THUNDER- $PSYCHE \rightarrow CAOS \rightarrow OFF$ 

- Apšvietimo funkcija galima visose funkcijose.
- Norėdami, kad apšvietimo režimas išliktų prieš tai buvusiame režime, iš pradžių paspauskite **LIGHTING**, o norėdami pakeisti režimus, paspauskite dar kartą.

# <span id="page-32-0"></span>**Laikrodžio nustatymas**

- 1. Jjunkite prietaisą.
- 2. Palaikykite paspaudę **CLOCK**.
- 3. Norėdami nustatyti laiką, paspauskite nuotolinio valdymo pultelio mygtuką  $\blacktriangleleft$ / $\blacktriangleright$ I.

- AM 12:00 (nustatyti AM ir PM) ar 0:00 (nustatyti 24 val.)

- 4. Norėdami patvirtinti pasirinkimą, paspauskite **RDS/SET**.
- 5. Norėdami nustatyti valandas, paspauskite nuotolinio valdymo pultelio mygtuką  $H = / H$
- 6. Paspauskite **RDS/SET**.
- 7. Norėdami nustatyti minutes paspauskite nuotolinio valdymo pultelio mygtuką  $H = / H$
- 8. Paspauskite **RDS/SET**.

### **Laikrodžio nustatymas**  naudojant programėlę "Music **Flow Bluetooth"**

"Android" įrenginyje įdiekite programėlę "Music Flow Bluetooth". (Žr. 23 psl.)

Įrenginio laikrodis bus automatiškai suderintas su prietaisu, įjungus "**Bluetooth**" prievadą naudojant programėlę "Music Flow Bluetooth".

### **Grotuvo, kaip žadintuvo, naudojimas**

- 1. Jjunkite prietaisą.
- 2. Palaikykite paspaudę **ALARM**.
- 3. Norėdami pakeisti valandas ir minutes paspauskite nuotolinio valdymo pultelyje mygtuką  $\blacktriangleleft$ / $\blacktriangleright$ ir paspauskite RDS/SET, kad išsaugotumėte.
- 4. Norėdami pasirinkti funkciją, paspauskite nuotolinio valdymo pultelio mygtuką C/V ir, norėdami išsaugoti, paspauskite **RDS/SET**.

-Norėdami pasirinkti atminties numerį, paspauskite nuotolinio valdymo pultelio mygtuką  $\blacktriangleleft$ / $\blacktriangleright$ I, kai pasirenkate "Tuner" ir paspaudžiate **RDS/SET**. Jeigu nėra atminties numerio, šis etapas praleidžiamas.

5. Norėdami pakeisti garsumo lygį, paspauskite nuotolinio valdymo pultelio mygtuką C/V ir norėdami išsaugoti, paspauskite mygtuką **RDS/SET**. Laikrodžio piktograma " $\Theta$ " parodo, kad žadintuvas nustatytas.

- Nustatę laiką, galite jį patikrinti paspaudę **CLOCK**, net jeigu grotuvas išjungtas.
- Nustatę laiką, galite nustatyti žadintuvą.
- Nustatę laiką ir žadintuvą, galite patikrinti žadintuvo piktogramą " $\Theta$ " paspaudę **CLOCK**, net jeigu grotuvas išjungtas.
- Nustatę laiką ir žadintuvą, galite patikrinti žadintuvo piktogramą " $\bigoplus$ " ir informaciją apie nustatymus paspaudę **ALARM**, net jeigu grotuvas išjungtas.
- y Paspausdami mygtuką **ALARM** galite pasirinkti režimą ALARM ON/OFF.

### <span id="page-33-0"></span>**Miego laikmačio nustatymas**

Norėdami pasirinkti delsos laiką (10–180 minučių), kelis kartus paspauskite **SLEEP**. Praėjus nustatytam delsos laikui, įrenginys bus išjungtas.

Norėdami atšaukti miego režimo funkciją, kelis kartus paspauskite mygtuką **SLEEP** iki kol ekrane bus vaizduojamas užrašas SLEEP 10 ir tuomet dar kartą paspauskite mygtuką SLEEP, kol užrašas **SLEEP** 10 dar yra vaizduojamas.

### , **Pastaba**

- Galite patikrinti, kiek laiko liko iki įrenginio išsijungimo.
- y Paspauskite **SLEEP**. Ekrano lange parodomas likęs laikas.

### **Tamsinimas**

Vieną kartą paspauskite mygtuką **SLEEP**. Tai šiek tiek patamsins ekraną. Norėdami atšaukti, kelis kartus paspauskite mygtuką **SLEEP**.

#### , **Pastaba**

• Jeigu tamsinama, visi LED indikatoriai išsijungia.

# **Automatinis maitinimo išjungimas**

Įrenginys išsijungs savaime, siekiant taupyti elektros energijos suvartojimą tuo atveju, jei pagrindinis įrenginys nebus prijungtas prie išorinio prietaiso ir nebus naudojamas 20 minučių. Įrenginys taip pat išsijungs po šešių valandų, jeigu kitas prietaisas yra prijungtas prie įrenginio analogine įvestimi.

#### **Kaip atjungti belaidį prisijungimą prie tinklo arba belaidį prietaisą.**

Norėdami išjungti įrenginį, bent 5 sekundes palaikykite paspaudę maitinimo mygtuką.

### <span id="page-34-0"></span>**AUTO POWER įjungtas**

Įjungus prietaisą į elektros lizdą, jis automatiškai įjungs: LG televizorių arba "**Bluetooth**".

Jeigu prijungsite "**Bluetooth**" įrenginį, prietaisas automatiškai įsijungs ir prisijungs prie "**Bluetooth**" įrenginio. Galite leisti muziką.

### , **Pastaba**

- Ši funkcija gali neveikti, priklausomai nuo prijungto prietaiso.
- Priklausomai nuo prijungto prietaiso, jrenginys gali įsijungti, o "Bluetooth" belaidžio prievado funkcija – ne.
- Jeigu atjungsite "Bluetooth" naudodami jrenginį, kiti "Bluetooth" prietaisai gali nuolatos bandyti prisijungti prie įrenginio. Todėl rekomenduojama atjungti prievadą prieš išjungiant įrenginį.
- Jeigu bandote prisijungti prie programėlės "Music Flow Bluetooth", įsijungia įrenginio funkcija "Bluetooth".
- Jeigu jjungiate įrenginį LG televizoriumi arba funkcija "Bluetooth", įsijungia atitinkama įrenginio funkcija.
- Jeigu suporavote prietaisą su įrenginiu, išjungtas įrenginys gali automatiškai įsijungti, prie jo įvesties šaltinio prijungus prietaisą.
- Jeigu išjungiate įrenginį laikydami paspaudę maitinimo mygtuką bent 5 sekundes, automatinio maitinimo funkcija yra išjungiama. Norėdami ją aktyvinti, įjunkite įrenginį.

### **Automatinis funkcijos pakeitimas**

Šis įrenginys atpažįsta įvesties signalus, tokius kaip "**Bluetooth**" ir LG televizorius, ir automatiškai pakeičia į tinkamą funkciją.

### **Bandant prijungti Bluetooth įrenginį**

Jeigu bandote prijungti "**Bluetooth**" prietaisą prie jrenginio, parenkama funkcija "Bluetooth". Leiskite muziką iš "**Bluetooth**" prietaiso.

### **Kai prijungiamas LG televizorius**

Kai įjungiate LG televizorių, prijungtą naudojant "LG Sound Sync", įrenginys perjungia funkciją į LG TV. Galite girdėti televizoriaus skleidžiamą garsą.

- Ši funkcija negalima įrašant ar trinant.
- Ši funkcija veikia tik su ankščiau prijungtais prietaisais.

# <span id="page-35-0"></span>**"LG Sound Sync"**

Sound Sync

Naudodami "LG Sound Sync", televizoriaus nuotolinio valdymo pulteliu galite reguliuoti kai kurias šio įrenginio funkcijas. Tai yra suderinta su LG televizoriumi, palaikančiu "LG Sound Sync". Įsitikinkite, kad televizorius turi "LG Sound Sync" logotipą.

LG televizoriaus nuotolinio valdymo pultelio valdomos funkcijos: garsumo lygio didinimas ar mažinimas, nutildymas.

Norėdami gauti informaciją apie "LG Sound Sync", žr. televizoriaus naudotojo vadovą.

- Taip pat galite naudotis šio įrenginio nuotolinio valdymo pulteliu tuo pačiu metu naudodamiesi "LG Sound Sync". Jeigu vėl panaudosite televizoriaus nuotolinio valdymo pultelį, įrenginys susiderins su televizoriumi.
- Jeigu nutrūksta ryšys, patikrinkite įrenginio ir televizoriaus būsenas: maitinimą ir veikimą.
- Naudodamiesi "LG Sound Sync", patikrinkite įrenginio ir jungčių būsenas toliau nurodytais atvejais.
	- Išjungus prietaisą.
	- Pakeitus į kitą funkciją.
	- Belaidžiui ryšiui atsijungiant dėl trukdžių arba atstumo.
- Laikas, po kurio įrenginys išsijungia, priklauso nuo televizoriaus.
- Jeigu jjungsite šią funkciją naudodami funkciją LG TV, garso lygis keisis kartu su LG televizoriaus garso lygiu.
- Televizoriaus nustatymų menių informacija gali skirtis priklausomai nuo gamintojo ar televizoriaus modelio.
- Jeigu prijungiate "LG Sound Sync", kai programėlė "Music Flow Bluetooth" yra prijungta, tai galite valdyti programėle.
- Jeigu išjungiate įrenginį spausdami mygtuką 1**/**!(maitinimas), "LG Sound Sync" atsijungia. Norėdami toliau naudotis šia funkcija, turite iš naujo prijungti televizorių prie įrenginio.
- y Jeigu LG televizorius yra prijungiamas, kai naudojamasi Bluetooth, Bluetooth atsijungia ir LG TV prisijungia.
- 1. Įjunkite įrenginį paspausdami mygtuką 1**/**!(maitinimas).
- 2. Kelis kartus paspauskite mygtuką **FUNCTION** iki kol pasirinksite LG TV funkciją.
- 3. Norėdami įrenginiu girdėti garsą, nustatykite televizoriaus garso išvestį: televizoriaus nustatymų meniu [Sound] -> [TV Sound output] -> [LG Sound Sync (Wireless)] Ekrane maždaug 3 sekundes yra matoma "PAIRED", vėliau ekrane galite matyti "LG TV", jeigu šis įrenginys ir televizorius yra tinkamai sujungti.

# <span id="page-36-0"></span>**Trikčių šalinimas**

### **Bendroji dalis**

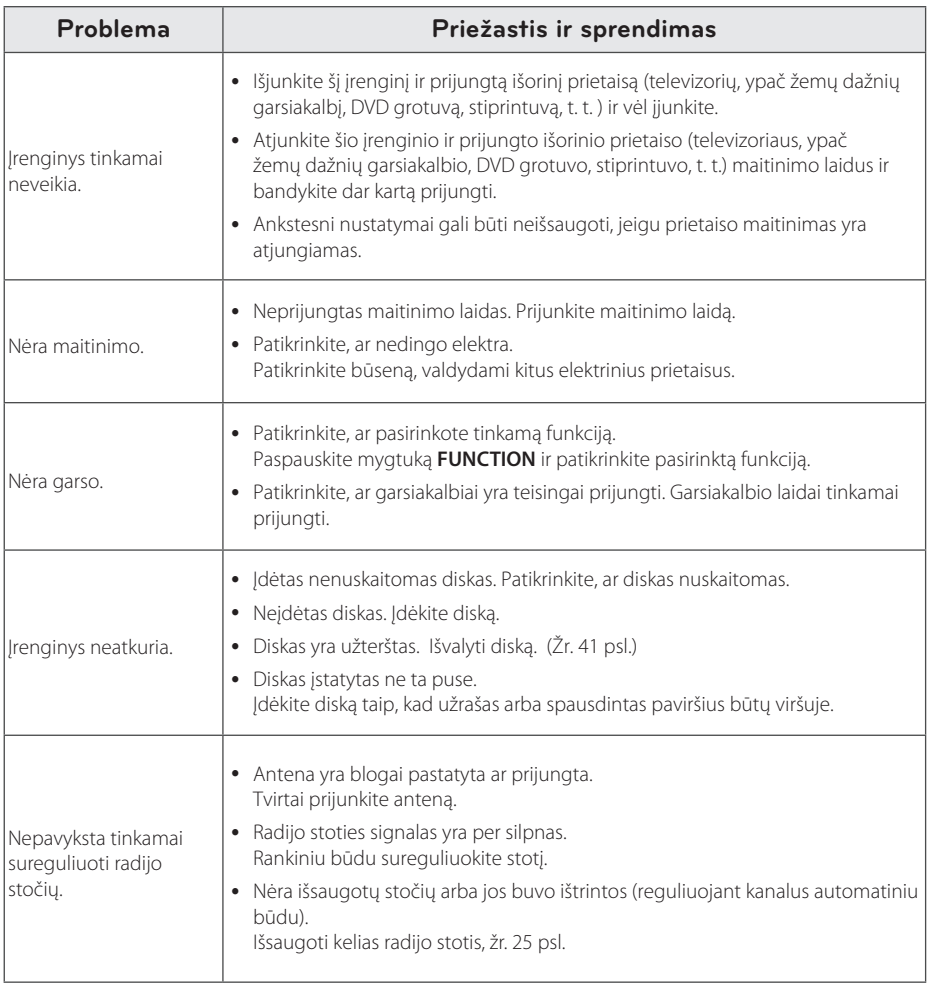

#### 38 **Trikčių šalinimas**

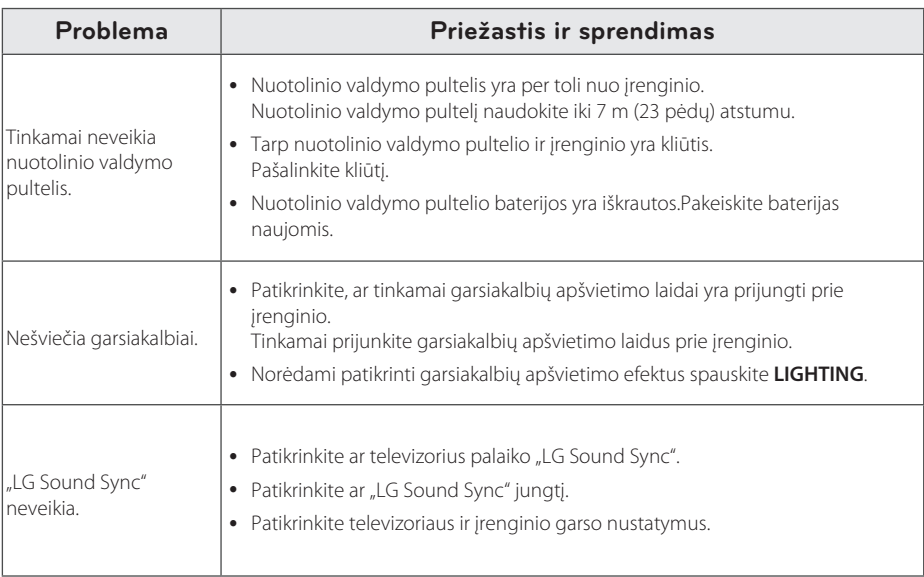

I

I

# <span id="page-38-0"></span>**Bendrosios specifikacijos**

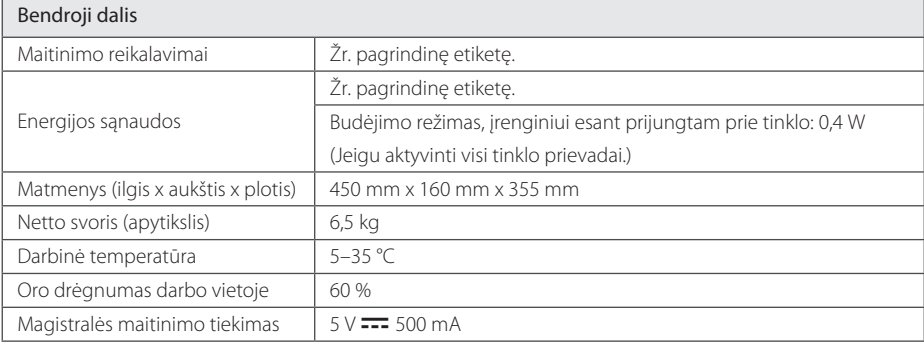

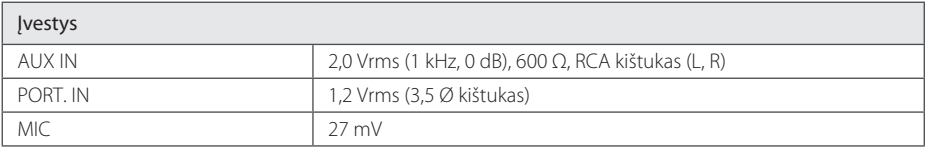

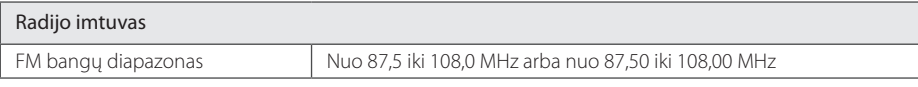

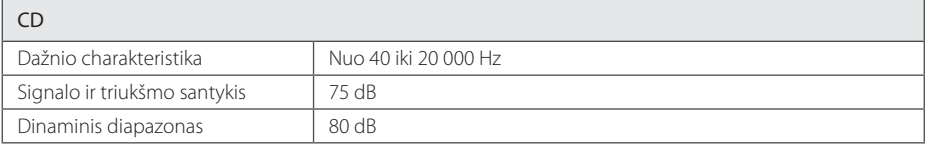

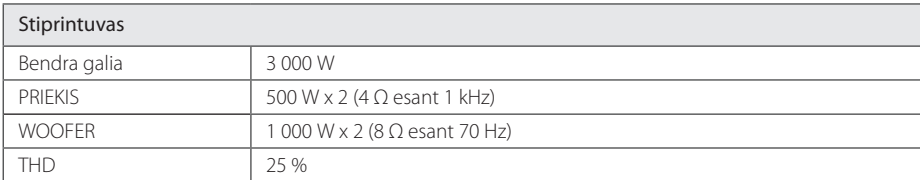

• Dizainas ir specifikacijos gali keistis be perspėjimo.

# <span id="page-39-0"></span>**Garsiakalbių specifikacijos**

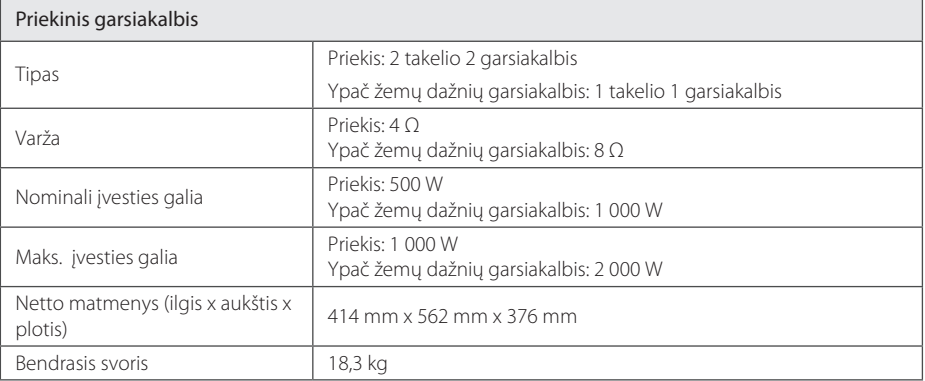

• Dizainas ir specifikacijos gali keistis be perspėjimo.

# **Prekių ženklai ir licencijos**

# **& Bluetooth**<sup>®</sup>

**Bluetooth***®* belaidžio ryšio technologija – tai sistema, kuria sukuriamas radijo ryšys tarp elektroninių prietaisų.

Kai atskiri įrenginiai jungiami **Bluetooth***®* belaide technologija, netaikomi jokie mokesčiai. Mobilus telefonas su **Bluetooth***®* belaide technologija gali būti valdomas kaskadiškai, jei prijungtas naudojantis **Bluetooth***®* belaide technologija.

**Bluetooth***®* žodinis prekės ženklas ir logotipai priklauso "**Bluetooth***®* SIG, Inc.", o "LG Electronics" šiuos ženklus naudoja pagal licenciją.

Kiti prekių ženklai ir prekybiniai pavadinimai priklauso jų atitinkamiems savininkams.

# <span id="page-40-0"></span>**Techninė priežiūra**

### **Pastabos dėl kompaktinių diskų**

#### **Kompaktinių diskų priežiūra**

Jokiu būdu ant kompaktinio disko neklijuokite popieriaus ar lipniosios juostelės.

#### **Kompaktinių diskų laikymas**

Po kompaktinio disko atkūrimo, jį reikia įdėti atgal į dėklą. Saugokite kompaktinius diskus nuo tiesioginių saulės spindulių arba šilumos šaltinių. Taip pat nepalikite saulėkaitoje pastatyto automobilio salone.

#### **Kompaktinio disko valymas**

Ant disko likę pirštų atspaudai ir dulkės gali tapti prastos vaizdo kokybės ar garso iškraipymų priežastimi. Prieš dedant į įrenginį, reikia nuvalyti diską sausa šluoste. Diskas valomas iš centro išorėn.

Nenaudokite stiprių tirpiklių, pvz., alkoholio, benzino, skiediklių, buitinių valiklių ar antistatinio purškalo, skirto senesnėms vinilo plokštelėms valyti.

### **Įrenginio priežiūra**

#### **Transportuojant įrenginį**

Išsaugokite originalią transportavimo dėžę ir pakuotės medžiagas. Jei reikėtų vėl pervežti įrenginį, maksimaliai apsaugai užtikrinti įpakuokite jį taip, kaip jis buvo originaliai įpakuotas gamykloje.

#### **Išorinių paviršių švaros palaikymas**

Šalia įrenginio nenaudokite lakių skysčių (pvz. priemonių vabzdžiams naikinti). Jei šluostydami paviršių smarkiai spausite, galite jį pažeisti. Nepalikite ilgą laiką guminių ar plastikinių daiktų ant įrenginio.

#### **Įrenginio valymas**

Grotuvą valykite minkšta ir sausa šluoste. Jei paviršiai itin nešvarūs, naudokite minkštą šluostę, truputį sudrėkintą švelniu valymo tirpalu. Nenaudokite stiprių tirpiklių, pvz., alkoholio, benzino ar skiediklio, nes jie gali sugadinti įrenginio paviršių.

#### **Įrenginio techninė priežiūra**

Prietaisas yra pagamintas naudojant pažangias didelio tikslumo technologijas. Jei optinio daviklio lęšio ar disko nuskaitymo ir įrašymo prietaiso detalės bus nešvarios ar susidėvėjusios, gali suprastėti vaizdo kokybė. Dėl išsamesnės informacijos susisiekite su artimiausiu įgaliotuoju techninio aptarnavimo centru.

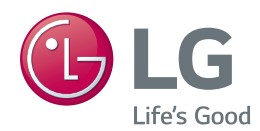